## **CREATING COST CENTRES ON FMS6**

Schools are free to create cost centres to suit their own reporting requirements, unlike ledger codes that have to be created in liaison with the Local Authority.

- o Tools
- o General Ledger Set up
- Tab 2 Cost Centres
- Highlight appropriate cost centre group

Click on paper sign

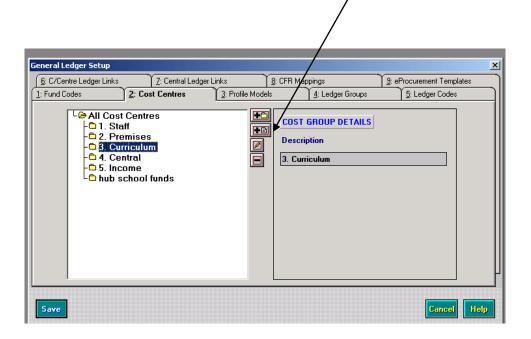

|                                                                                                    | Cost Centre Definition                 |      |
|----------------------------------------------------------------------------------------------------|----------------------------------------|------|
| Fill in details, you<br>can choose a cost<br>centre code to suit<br>your school, Holder<br>will usually be Head<br>Teacher | Code 418                               |      |
|                                                                                                    | Description Childrens Centre Resources |      |
|                                                                                                    | Abbreviation CC Resources              |      |
| ∘ Save                                                                                                    | Holder                                 |      |
| o Save                                                                                                    | Threshold 100 % 🗹 Check Spendir        | ng   |
|                                                                                                    | Save Save & Continue                   | lelp |

Schools Finance Team August 2017